## Hareketler Üzerinden Barkod Etiket Basımları

Malzemelere ait barkod etiketleri, malzemeye ait hareketler (malzeme fişleri, satınalma ve satış sipariş/irsaliye ve faturaları) üzerinden de bastırılır. Bunun için malzeme fişleri/irsaliye/sipariş ve fatura listelerinde (browser) F9- sağ fare tuşu menüsündeki Barkod Yaz seçeneği kullanılır. Etiket basımında geçerli olacak koşullar Malzeme Filtrele seçenekleri ile belirlenir. Malzeme filtrele seçenekleri ve değerleri şunlardır:

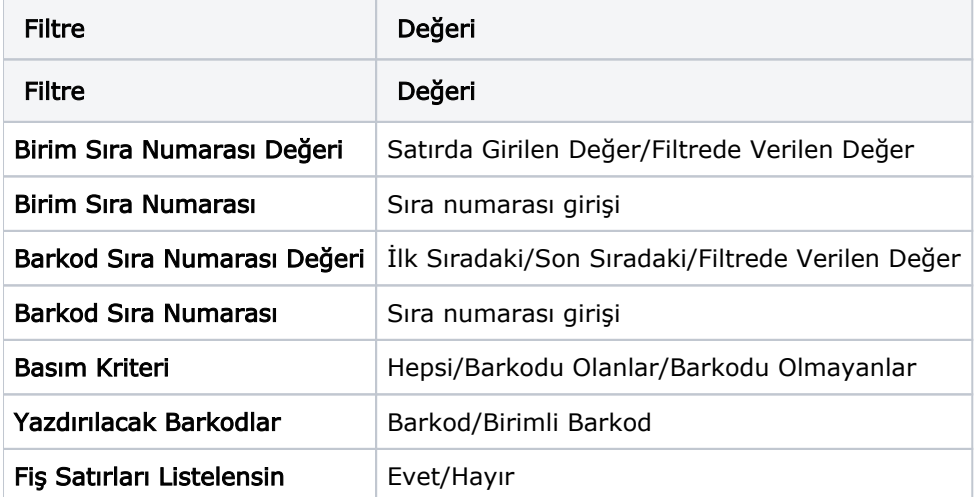

Birim Sırası Numarası Değeri filtre satırında malzemenin kullandığı birim setindeki birimlerden hangisinin bastırılacağı belirlenir. Satırda Girilen Değer seçiminde, barkod etiket basımında, ilgili fiş satırındaki birim kullanılır. Filtrede Verilen Değer seçildiğinde, Birim Sıra Numarası filtre satırında belirtilen sıradaki birim basımda kullanılır.

Birim Sıra Numarası filtre satırında barkod etiketin malzemeye ait birim setinde tanımlı hangi birim için bastırılacağı belirtilir.

Barkod Sıra Numarası Değeri filtre satırında, malzemenin kullandığı birim setindeki birimler için girilmiş barkodlardan hangisinin bastırılacağı belirlenir. Bu filtre satırı aşağıdaki seçenekleri içerir:

İlk Sıradaki seçiminde, birim için girilmiş ilk barkod etiket basımında kullanılır.

Son Sıradaki seçilirse, birim için girilmiş son barkod etiket basımında kullanılır.

Filtrede Verilen Değer seçilirse, barkod sıra numarası filtre satırında belirtilen sıradaki barkod basımda kullanılır.

Basım Kriteri filtre satırında barkod etiket basımının hangi malzemeler için yapılacağı belirlenir. Bu filtre satırı aşağıdaki seçenekleri içerir:

Hepsi seçiminde diğer filtre satırlarında belirlenen koşullara uyan barkodu olsun olmasın tüm malzemeler için barkod etiket bastırılır.

Barkodu Olmayanlar seçilirse, yalnızca daha önce barkodu olmayan malzemeler için etikte bastırılır.

Barkodu Olanlar seçiminde yalnızca barkodu olan malzemeler için etiket bastırılır.

Yazdırılacak Barkodlar: Bu filtre satırında barkod etiket basımının malzeme kartında tanımlanmış barkodlardan hangisi için yapılacağı belirlenir. Yazdırılacak barkodlar alanı; Barkod ve Birimli Barkod seçeneklerini içerir.

Fiş Satırları Listelensin filtre satırında "Evet" seçiminin yapılması durumunda, fiş içindeki tüm satırların listelendiği bir pencere ekrana gelir. Hangi fiş satırlarına ait barkodların yazdırılacağı miktarlarıyla birlikte bu pencerede belirlenir.

Gerek malzemeler gerekse malzeme hareketleri üzerinden barkod basımlarında filtrelerde istenen koşullar belirlendikten sonra Tamam tuşu tıklanır ve etiket form tasarımı seçilerek basım işlemi gerçekleştirilir.

Barkodlar, formlar ve raporlar üzerinden basılabilir. İstenirse form ya da rapor çıktısı üzerinden barkod okuyucu ile malzemelere erişilir. Form tasarım penceresinde yer alan Barkod simgesi işaretlendikten sonra, form ya da rapor üzerinde alanın çıkması istenen kısım işaretlenerek alanın oluşması sağlanır. Alan çift tıklanır ve alan seçenekleri görüntülenir.

Barkod tipi alanında mevcut barkod tipi seçeneklerinden uygun olan bir tanesi seçilerek uygun barkod tipine göre baskı alınır.

Farklı uzunluklardaki barkodlar aynı anda forma ya da rapora yazdırılacaksa değişik uzunlukları destekleyen barkod tipi; Code128, Code 128 set: Code B tercih edilebilir.

Kod Tipi alanından sabit bir bilgi yazdırılacaksa Sabit, istenilen bilgiye göre Standart alan ya kullanıcı tanımlı alan seçilebilir.

Barkod tanımları detay bilgileri; Ek kod kullanılacaksa (kontrol karakteri kullanılacaksa) ek kod tipi sabit /standart alan ya da kullanıcı tanımlı alan olarak seçilebilir.

Barkod tanım penceresinin Görünüm kısmından barkodun genel görünümü düzenlenebilmektedir.

Bar rengi, yazdırılacak çubukların renklerini belirlemekte kullanılır.

Arka Plan Rengi: Barkodun arka plan rengini belirlemekte kullanılır.

Kodu Gizle: Barkod çubuklarının alt kısmında ilgili sayının/kodun yazılıp yazılmayacağını belirtir. Kodu gizle işaretli ise barkod çubuklarının alt kısmında kodlar yer almayacaktır.

Dik Kullan: Barkod çubuklarının dik yazdırılabilmesini sağlar.

Genişlik: Basılacak barkod genişliğini belirtir.

## KareKod Barkod Etiket Basımları

Kare barkod etiketler özellikle sağlık sisteminde ilaçların ve görmeye yardımcı tıbbi malzemelerin izlenebilirliğini sağlamak için kullanılmaktadır. İlaç takip sistemi gereği ilaç ambalajlarında halen kullanılmakta olan barkodların yanı sıra, yine üretici firma tarafından ürün kodu, seri numarası, her seri için yeniden başlayan sıra numarası, üretim tarihi ve son kullanma tarihi bilgilerini içeren Kare Kod barkodlar kullanılmaktadır.

Aynı şekilde gözlük sektöründe ürün kodu, seri numarası, her seri için yeniden başlayan sıra numarası, üretim /ithalat tarihi bilgilerini içeren Kare Kod barkodlar kullanılmaktadır. (Not: Optik sektöründe aynı seri numarası birden fazla üründe kullanılabilir.)

Karekod (DataMatrix Code) siyah ve beyaz hücrelerden oluşan iki boyutlu barkod türüdür. Hücreler kare veya dikdörtgen şeklinde olabilir. Karekod barkod (DataMatrix) içerisine metin yazılabileceği gibi ham bilgi (raw data) de yazılabilir.

Genelde 2KB'a kadar bilgi saklayan bu teknolojide bilgi saklama boyutunu kullanılan semboller ve karekod hücre sayısı belirler. Hata düzeltme kodları sayesinde barkod üzerinde deformasyon oluşsa dahi barkod okunabilir. Standart DataMatrix - Karekod barkod 2335 alfanumerik karakter saklayabilir.

Logo uygulamalarında karekod barkod basımı için izlenebilir malzemeye ait seri no ve lot no bilgisine ihtiyaç vardır. Hem seri hem de lot numarasının kullanılabilmesi için izleme yönteminin seri grubu olması seçilmesi gerekir.

## Malzeme için Lot/Seri Numaraları Girişi

Malzeme için geçerli olacak seri numaraları, malzemeler listesinde F9-sağ fare tuşu menüsündeki Lot/Seri Numaraları seçeneği ile girilir. Ekle seçeneği açılan kayıt penceresinde Lot No alanında malzeme için geçerli olacak seri grubu kaydedilir. Lot no alanına girilen veri kod alanına aynen aktarılır, seri numarası aktarılan bu kodun yanına yazılır. Seri numarasının girişi kullanıcı tarafından yapılır. Lot no alanından aktarılan veri değiştirilemez. Malzemeye ait seri numarası yine kod alanında yazan veri lotno+kod olarak dikkate alınır.

## Karekod Barkod Etiket Tasarımları

Karekod barkodların formlar ve raporlar üzerine basılması ve istenirse form ya da rapor çıktısı üzerinden barkod okuyucu ile malzemelere erişim mümkündür. Bunun için önce form tasarım penceresinde yer alan Kare Barkod simgesi daha sonra sonra form ya da rapor üzerinde alanın çıkması istenen kısım işaretlenerek alanın oluşması sağlanır.

İlaç karekod barkod bilgileri için alan çift tıklanır ve barkod bilgileri Barkod Numarası, Seri Numarası, Son Kullanma Tarihi ve Lot Numarası alanlarından kaydedilir.

Görmeye yardımcı tıbbi malzemelerde karekod barkod bilgileri için alan çift tıklanır ve barkod bilgileri Barkod Numarası, Seri Numarası, Üretim/İthalat Tarihi ve Lot Numarası alanlarından kaydedilir.

Tüm bilgi giriş alanları Sabit, Standart alan ve Kullanıcı tanımlı alan seçeneklerini içerir.

Sabit bir bilgi yazdırılacaksa Sabit, istenilen bilgiye göre Standart alan ya kullanıcı tanımlı alan seçilebilir.

Kod tipi standart ya da kullanıcı tanımlı alan olduğunda, lot no alanına malzeme kartı seri grubu tanımına eklenen "lot no" alanı seçilmelidir.

Kod tipi standart ya da kullanıcı tanımlı alan olduğunda seri no alanına seri grubunda tanımlanan kod alanı seçilmelidir.

Bu değerlerden sadece dolu olanlar barkodun yanına basılacaktır. Ayrıca değerlere ait olan uygulama ayraçları da (alan adının başında yer olan 2 haneli numaralar) bulunacaktır.